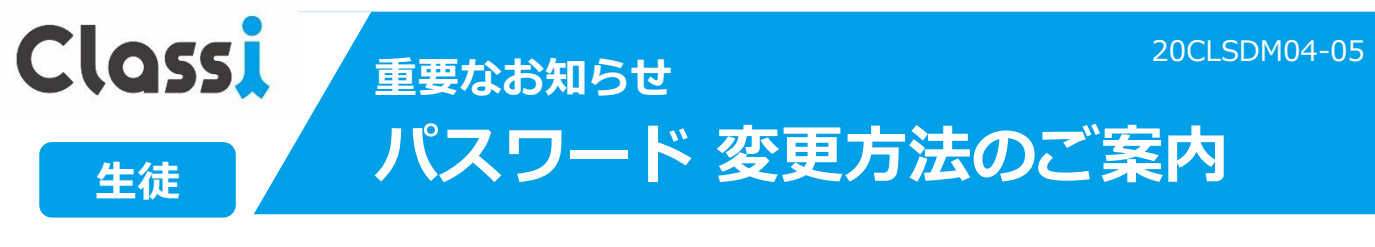

**ご利用のIDと環境を下図にてご確認のうえ、以降の手順に沿って変更をお願いいたします**

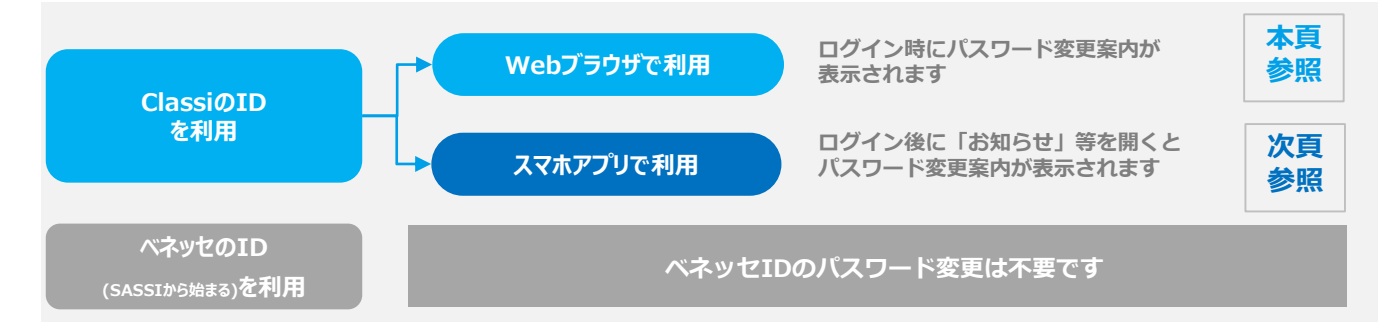

## **Webブラウザでご利用の場合**

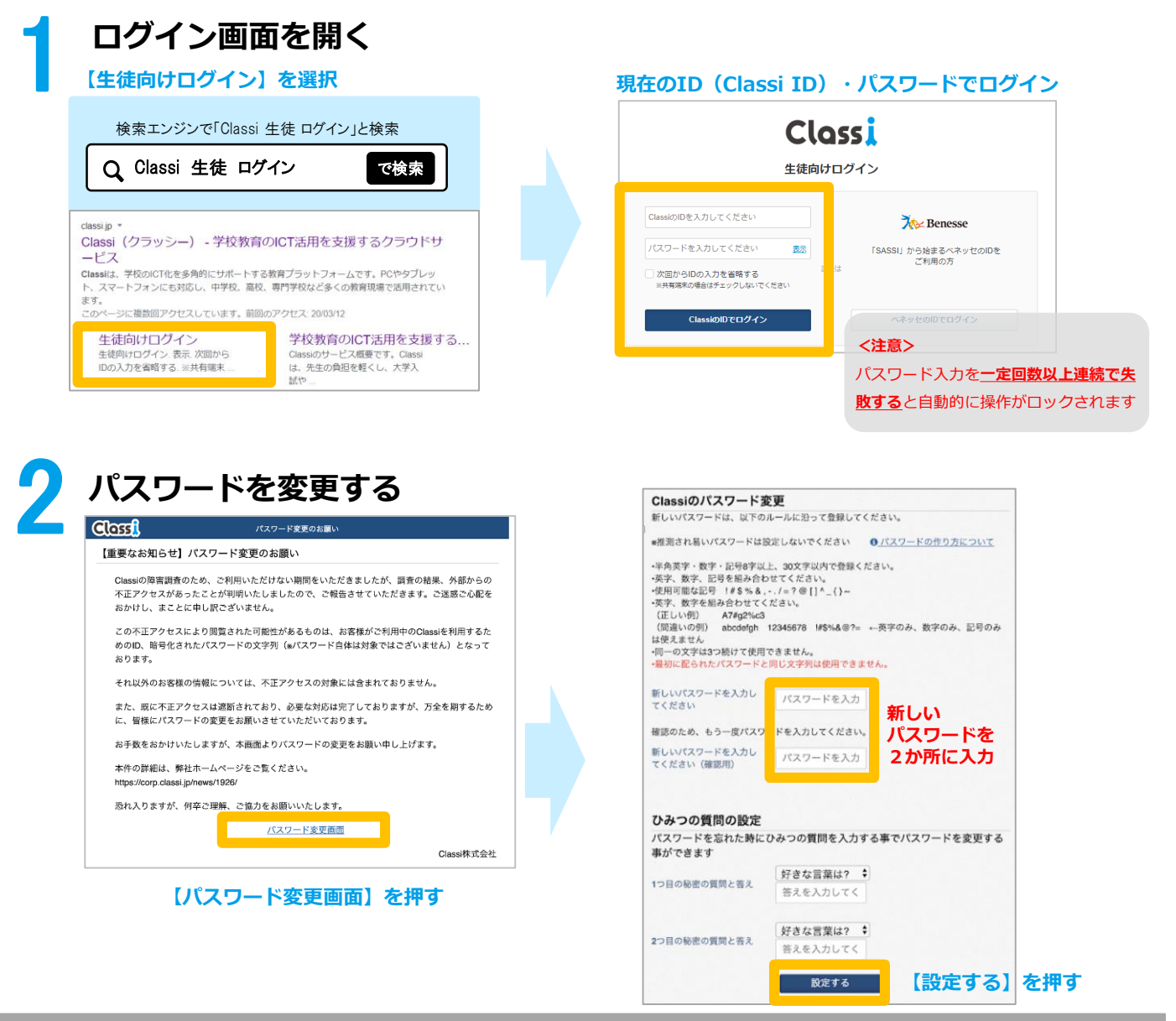

**以上で、パスワード変更完了です。次回より新しいパスワードでログインください。**

# **スマホアプリでご利用の場合**

### **アプリを開き「お知らせ」を選択する**

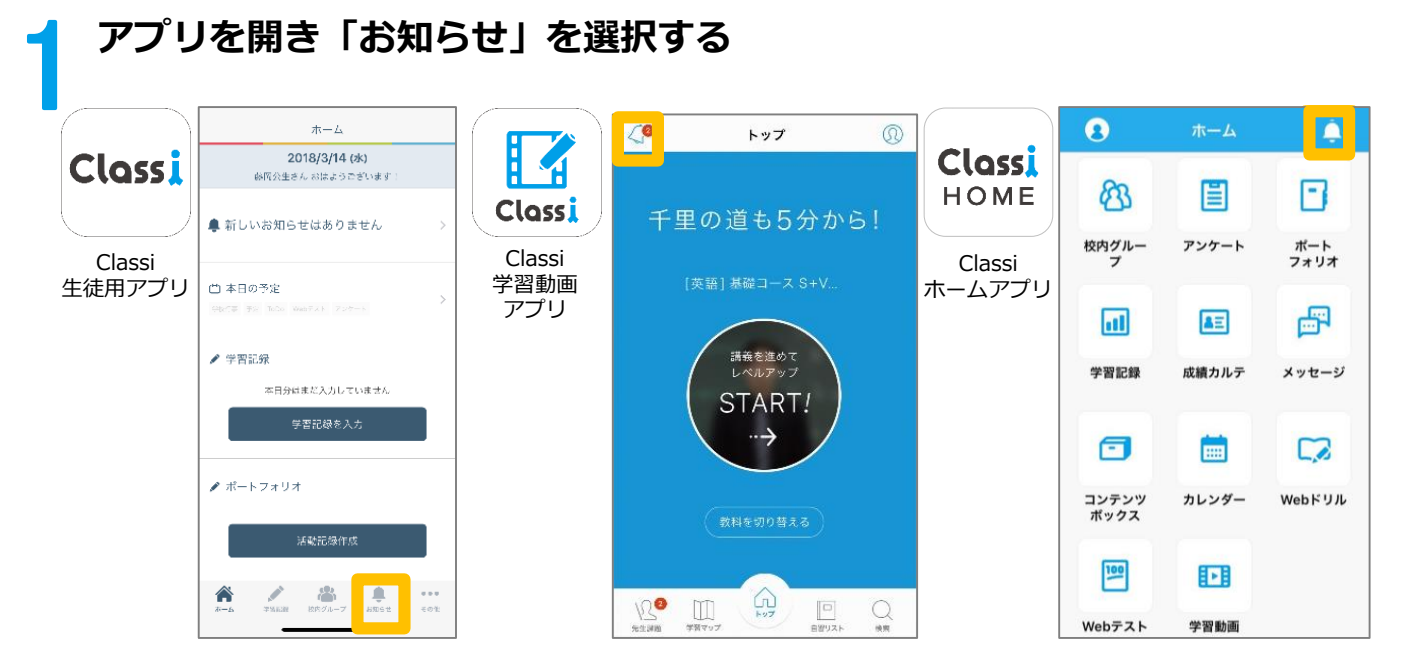

2 **パスワードを変更する**

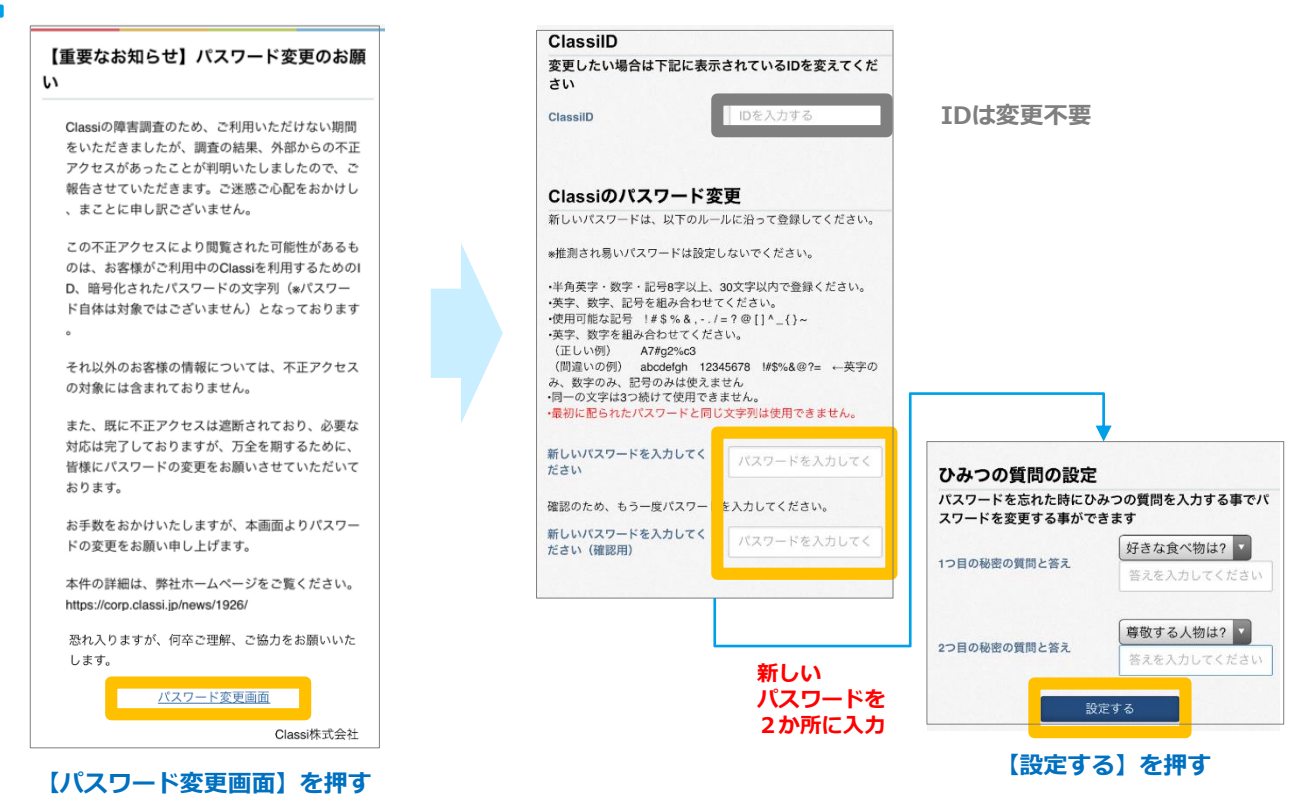

#### **以上でパスワード変更は完了です。次回より新しいパスワードでログインください。**

**お問合せ先 本件に関する詳細は弊社ホームページをご覧ください <https://corp.classi.jp/news/1926/>** ・本件に関して、生徒様、保護者様向けに窓口を設置いたしました。ご不明な点がございましたら、以下の窓口までお問い合わせください。

> フリーダイヤル:**0120−077-309** 4月13日:14:00~19:00 4月14日以降: ・平日:8:00~19:00 ・土曜:8:00~17:00 ※日曜祝日を除く

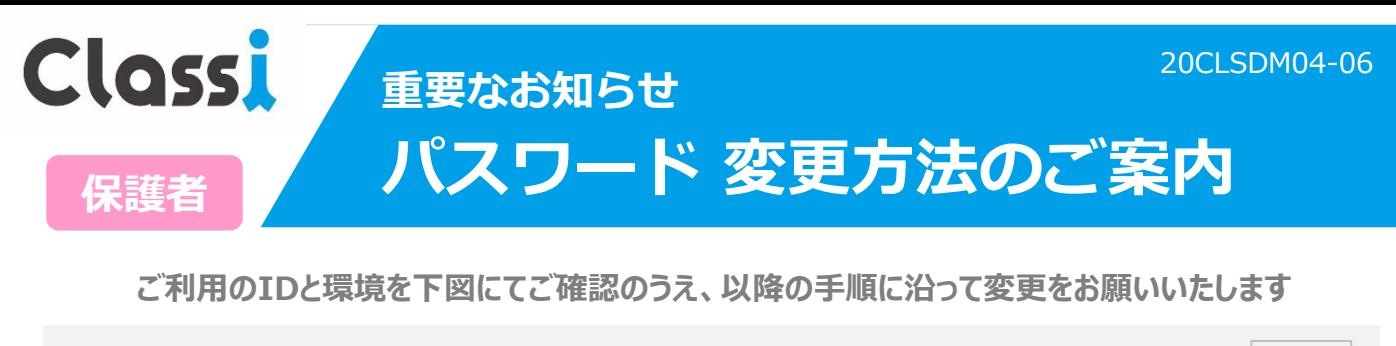

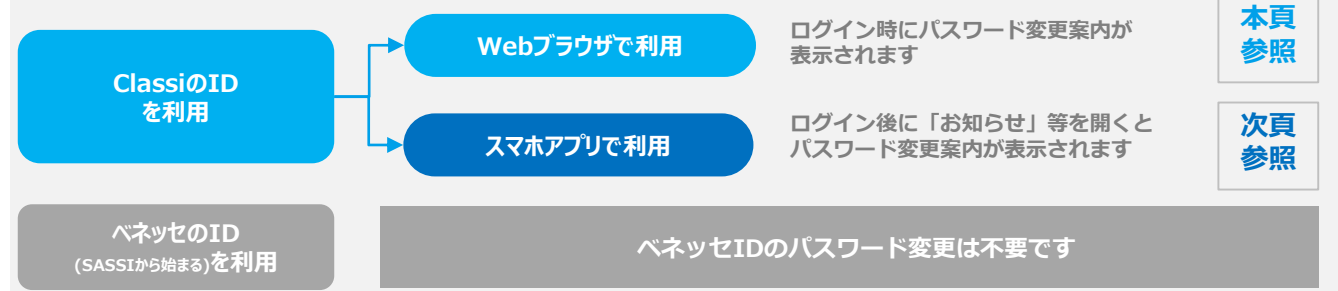

## **Webブラウザでご利用の場合**

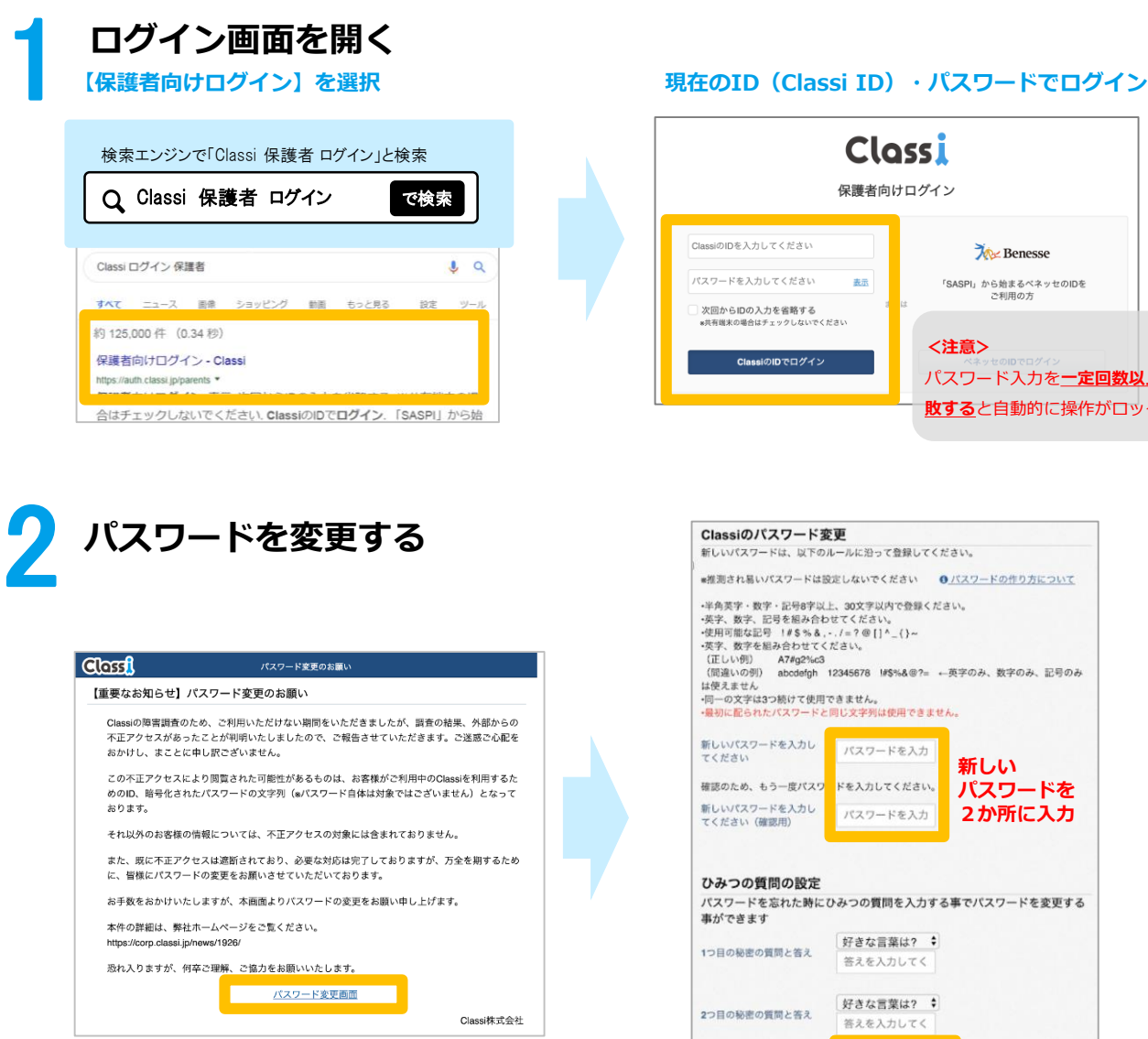

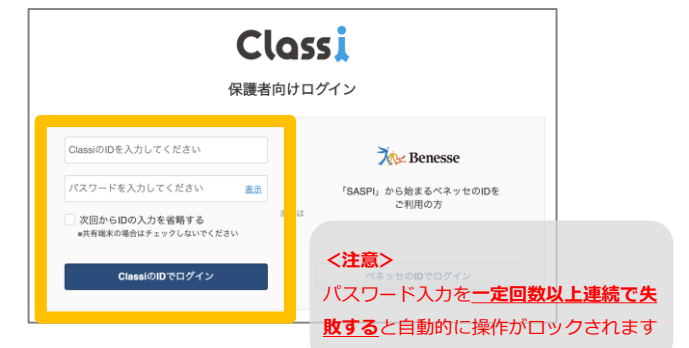

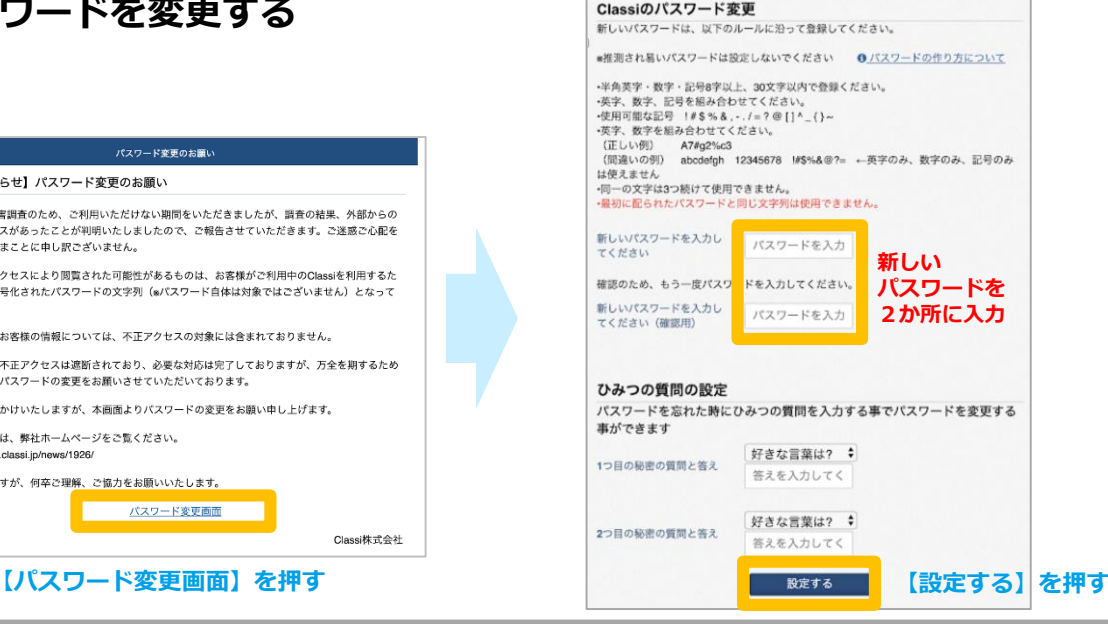

**<br>以上で、パスワード変更完了です。次回より新しいパスワードでログインください。** 

# **スマホアプリでご利用の場合**

#### **アプリを開き「お知らせ」を選択する**

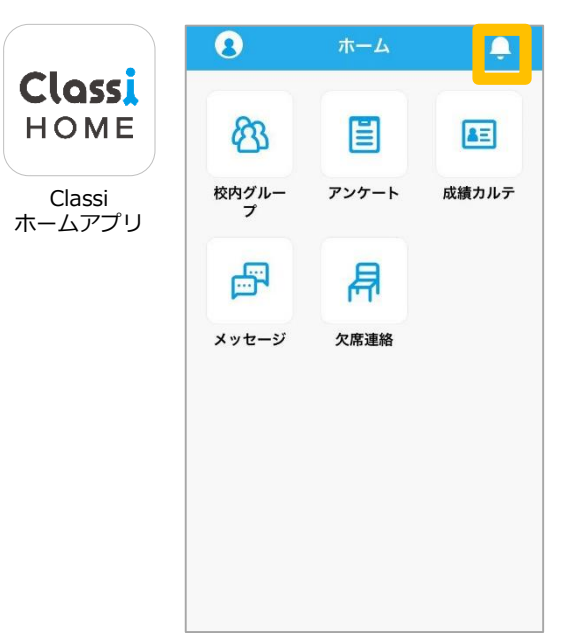

2 **パスワードを変更する**

1

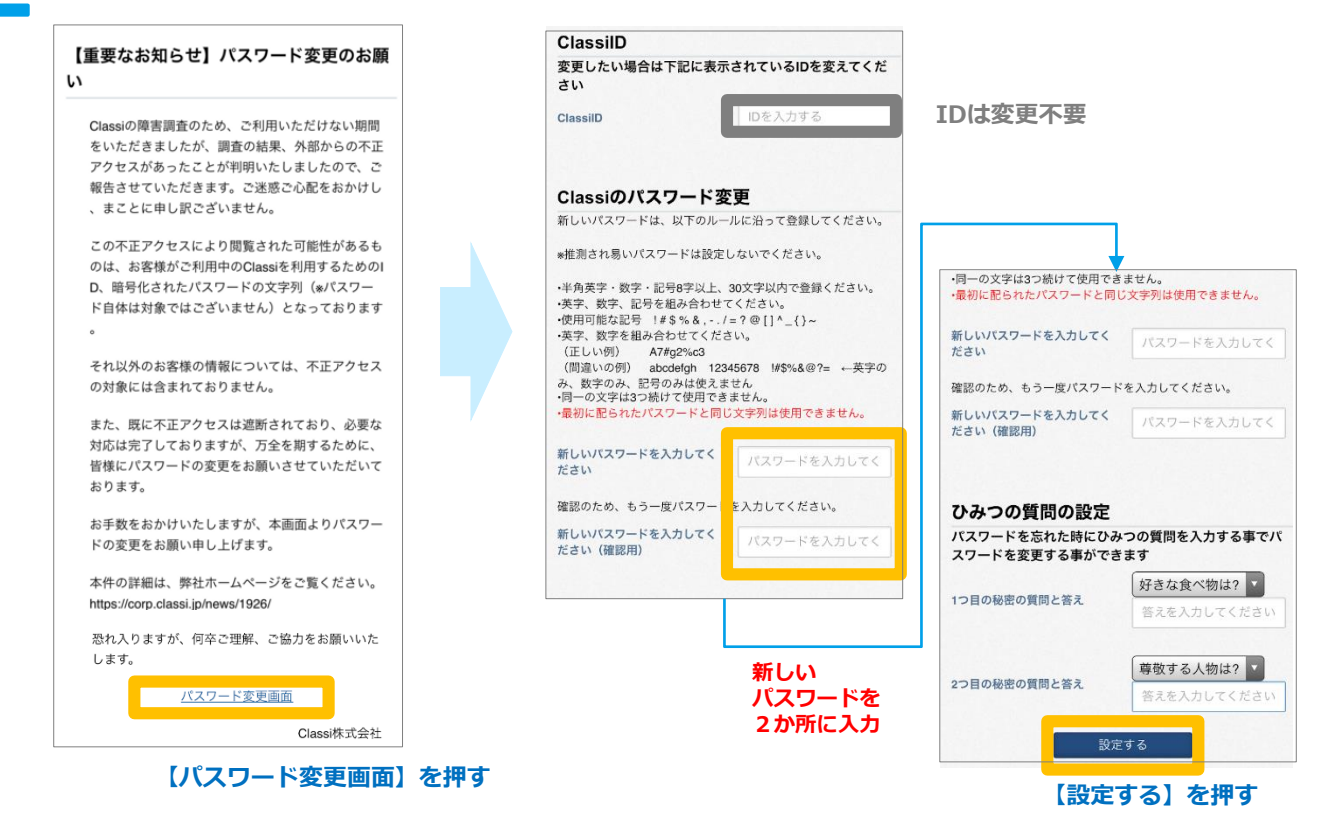

#### **以上でパスワード変更は完了です。次回より新しいパスワードでログインください。**

お問合せ先 本件に関する詳細は弊社ホームページをご覧ください <https://corp.classi.jp/news/1926/> ・本件に関して、生徒様、保護者様向けに窓口を設置いたしました。ご不明な点がございましたら、以下の窓口までお問い合わせください。

> 4月13日:14:00~19:00 4月14日以降: ・平日:8:00~19:00 ・土曜:8:00~17:00 ※日曜祝日を除く

フリーダイヤル:**0120−077-309**